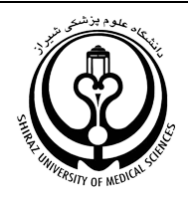

با توجه به اتصال سامانه پژوهشيار به سامانه جامع طرح هاي تحقيقاتي علوم پزشكي كشور، خواهشمند است موارد زیر در تكميل گزارش هاي طرح در سامانه پژوهشيار و همچنين ثبت نظر ناظرين (به شرح ذيل) صورت پذيرد.

- .1 در سامانه پژوهشيار چهار مرحله گزارش تعریف شده است كه مستندات مورد نياز در هر مرحله به شرح زیر مي باشد:
- **مرحله اول**: این مرحله بصورت خودكار و بعنوان پيش پرداخت تایيد مي شود و نياز به ارسال مستندي از سوي مجري نمي باشد.
- **مرحله دوم:** در این مرحله گزارش پيشرفت مطابق با فرم تعبيه شده، تكميل و ارسال مي گردد. گزارش پيشرفت نشان دهنده ميزان دستيابي محقق به اهداف ذكر شده در پروپوزال تا اواسط مدت زمان در نظر گرفته شده براي انجام طرح مي باشد. شایان ذكر است حتي درصورت اتمام طرح، تدوین گزارش پيشرفت و ذكر فعاليت ها با توجه به سرعنوان هاي مشخص شده در فرم ضروري است.

درصورتي كه طرح از نوع كارآزمایي باليني و مداخله اي باشد بارگذاري 10 درصد از فرم هاي رضایت آگاهانه اخذ شده از مشاركت كنندگان در این مرحله ضروري است، فرم هاي رضایت اگاهانه بصورت كامل (اگر در دوصفحه پرینت شده است، هر دو صفحه) اسكن و ارسال گردد. ذكر نام و نام خانوادگي رضایت دهنده، شماره تماس، امضا و اثر انگشت وي در فرم ها ضروري است.

در خصوص طرح هاي كارآزمایي باليني ذكر كد IRCT در فرم گزارش پيشرفت، الزاميست.

- **مرحله نهايي** : در این مرحله گزارش نهایي حاصل از طرح در قالب فایل الكترونيك و فایل word یا pdf كه فرمت آن در سایت مدیریت توسعه و ارزیابي تحقيقات موجود است (به پيوست) و شامل عنوان طرح، نام و عنوان مجری یا مجریان، ، آدرس نویسنده مسئول، چكيده مقاله (فارسي و انگليسي)، كليد واژه، مقدمه، روش اجرا، يافته ها، بحث، نتيجه گيري، سپاس نامه، منابع، جداول، نمودارها و تصاویر مي باشد، تكميل و بارگذاري مي گردد. گزارش نهایي مطابق با پروپوزال و دربردارنده **كليه اهداف** ذكر شده در آن مي باشد.
- **مرحله مقاله:** در این مرحله **صرفاً مقاله چاپ شده** حاصل از طرح بارگذاري و **فرم ترجمان دانش** )KTE )به زبان فارسي تكميل و بارگذاري گردد.
- .2 ناظر مي تواند با مراجعه به پژوهشيار، قسمت ناظر كارتابل كارشناسي ها و مراجعه به بخش طرح ها )در قسمت باالي صفحه( شامل طرح تحصيالت تكميلي، پایان نامه اي، غيرپایان نامه اي، ... و انتخاب كارتابل *"***در دست /***قدام''* (موارد نارنجي رنگ) به طرح هايي كه در قسمت نظارت وي مي باشد و هنوز ثبت نظر صورت نگرفته

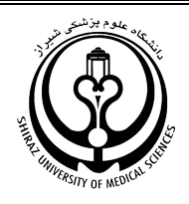

 است، دسترسي یابد و با مشاهده گزارش و تطابق با پروپوزال و تكميل فرم *"***ثبت نظر ناظر***"* و كليك بر گزینه *"***ذخيره و اتمام كار***"* نسبت به ثبت و تایيد نظر نظارت خود اقدام نماید. در ستون "توضيح " هر طرح، مرحله آن (دوم، نهایی و مقاله) مشخص شده است. خواهشمند است در صورتی كه با توجه به گزارش ارایه شده در هر مرحله ، طرح بصورت كامل انجام نشده است، نياز به اصالحات وجود دارد و یا غيرقابل قبول است، موارد به صورت مبسوط جهت انتقال به مجري محترم و پاسخ و رفع نواقص توسط ایشا ن درج گردد.

- .3 پس از تكميل فرم نظارت هر مرحله از طرح )دوم، نهایي و مقاله( توسط ناظر و انتخاب گزینه *"***ذخيره و اتمام كار***"***،** وضعيت طرح در قسمت *"***رويدادهاي دانشگاه***"* براي كارشناس نظارت بر گزارشهاي حوزه ستادي دانشگاه قابل مشاهده و بررسي است. شایان ذكر است تایيد هر كدام از مراحل گزارش طرح توسط ناظر محترم الزم است.
- .4 با ارسال گزارش نهایي و تایيد توسط ناظر و پس از آن تایيد توسط كارشناس نظارت بر گزارش ها، طرح در وضعيت *"*نهایي شده*"* و با بارگذاري مقاله چاپ شده، طرح در وضعيت*"*خاتمه یافته*"* قرار مي گيرد. شایان ذكر است در وضعيت " نهایي شده " طرح، ظرفيتي از پژوهشيار مجري اشغال نمي كند و مي تواند به ازاي هر طرح نهایي شده، طرح جدید ثبت نماید.